## **Packet Tracer - Skills Integration Challenge**

## **Addressing Table**

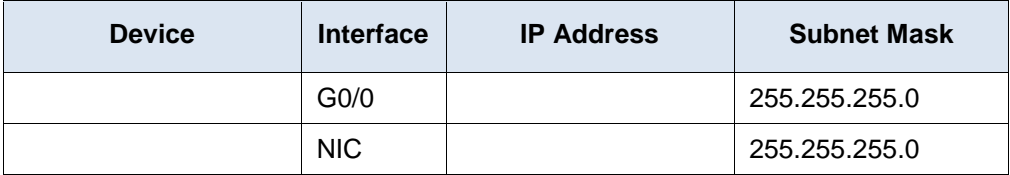

## **Scenario**

The network administrator has asked you to prepare a router for deployment. Before it can be connected to the network, security measures must be enabled. In this activity, you will encrypt and configure strong passwords. You will then configure SSH for remote access and demonstrate that you can access the router from a PC.

## **Requirements**

- Configure IP addressing on and ...
- Configure the hostname as **and encrypt all plain text passwords.**  $\bullet$
- Set a strong secret password of your choosing.  $\bullet$
- Set the domain name to (case-sensitive).
- Create a user of your choosing with a strong password.
- Generate 1024-bit RSA keys.  $\bullet$

**Note:** In Packet Tracer, enter the **crypto key generate rsa** command, and press **Enter** to continue.

- Block anyone for three minutes who fails to log in after four attempts within a two-minute period.  $\bullet$
- Configure line the vty lines for SSH access and require the local user profiles.
- Save the configuration to NVRAM.
- Be prepared to demonstrate to your instructor that you have established SSH access from  $\bullet$ to .

ID: